# Cisco Secure Endpoint Linux Connector su sistemi basati su Debian  $\overline{a}$

# Sommario

Requisiti minimi del sistema operativo Impostazione ambiente **Dipendenze** Verifica del pacchetto DEB Download del pacchetto DEB Recupero della chiave pubblica GPG Verifica del pacchetto DEB Installazione **Disinstallazione** Cronologia delle revisioni

In questo articolo vengono descritte le modifiche e le procedure che gli amministratori possono eseguire per distribuire il connettore Cisco Secure Endpoint Linux sui sistemi basati su Debian:

- Debian 10 e più recente.
- Ubuntu 18.04 e versioni successive.

# Requisiti minimi del sistema operativo

Per informazioni sulla [compatibilità](/content/en/us/support/docs/security/amp-endpoints/215163-amp-for-endpoints-linux-connector-os-com.html) del sistema operativo, consultare l'articolo sulla compatibilità [del sistema operativo del connettore Linux di Cisco Secure Endpoint.](/content/en/us/support/docs/security/amp-endpoints/215163-amp-for-endpoints-linux-connector-os-com.html)

# Impostazione ambiente

Il connettore Linux sui sistemi basati su Debian utilizza eBPF per il monitoraggio di file e rete. Nel computer deve essere installato il pacchetto software linux-headers corretto. In caso contrario, il connettore genererà l'errore 11 (Dipendenza sistema mancante) e verrà eseguito in uno stato degradato senza monitoraggio di file e rete. Per ulteriori informazioni sulla risoluzione di questo errore, consultare l'articolo [Errore dello sviluppatore del kernel Linux.](/content/en/us/support/docs/security/amp-endpoints/215549-linux-kernel-devel-fault.html)

#### **Dipendenze**

Il connettore Linux dipende dai pacchetti di sistema che sono inclusi nell'installazione di base dei sistemi basati su Debian, ma se una dipendenza è mancante verrà visualizzato il seguente messaggio:

ciscoampconnector depends on

Utilizzare il comando seguente per installare le dipendenze mancanti richieste dal connettore Linux:

# Verifica del pacchetto DEB

Il pacchetto DEB del connettore Linux contiene una firma per verificare che il pacchetto software scaricato appartenga a Cisco.

#### Download del pacchetto DEB

- 1. Accedere alla console AMP for Endpoints.
- 2. Scarica il pacchetto DEB per un sistema basato su Debian.

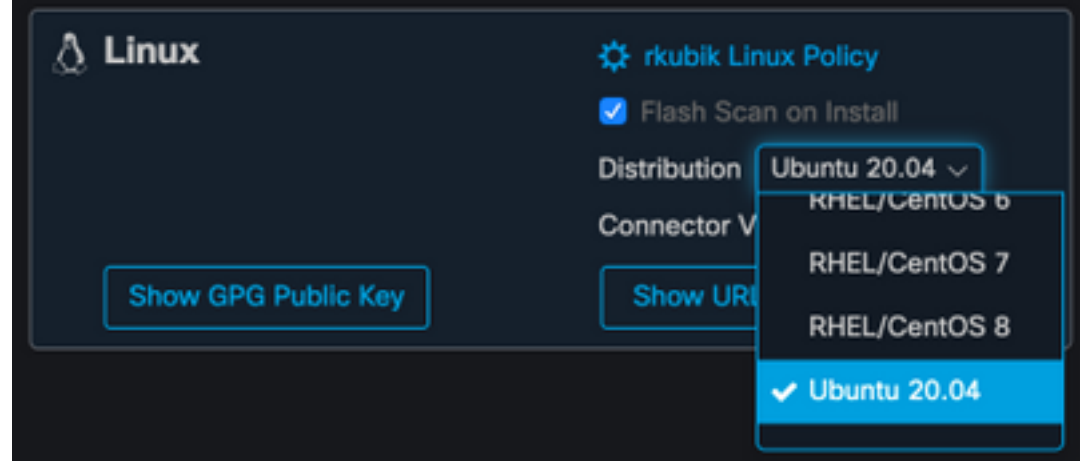

Trasferite il pacchetto DEB sul sistema basato su Debian. Ad esempio: 3. amp\_ciscoampconnector.deb.

#### Recupero della chiave pubblica GPG

1. Fare clic sul pulsante "Show GPG Public Key", come mostrato nell'immagine seguente.

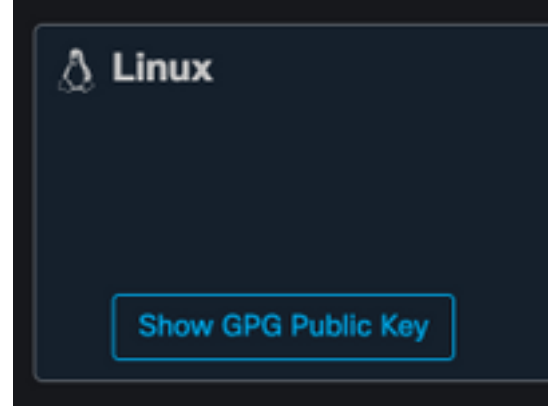

2. Se la versione del connettore è precedente alla 1.17.0, scaricare e trasferire o copiare la chiave pubblica nel computer. Ad esempio: cisco.gpg. Se la versione del connettore è almeno 1.17.0, il tasto GPG è disponibile in /opt/cisco/amp/etc/dpkg-gpg/DPKG-GPG-KEYcisco-amp.

#### Verifica del pacchetto DEB

Il pacchetto DEB viene firmato utilizzando lo strumento Debsigs e può essere verificato utilizzando debsig-verify.

- 1. Installare lo strumento debsig-verify. sudo apt-get install debsig-verify
- 2. Importare la chiave pubblica GPG di Cisco nella sequenza di chiavi di debug. **Nota:** a partire dalla versione 1.17.0, il file debsig.gpg verrà creato automaticamente e il passaggio 2 potrà essere ignorato.

sudo mkdir -p /usr/share/debsig/keyrings/914E5BE0F2FD178F sudo gpg --dearmor --output /usr/share/debsig/keyrings/914E5BE0F2FD178F/debsig.gpg cisco.gpg

- 3. Creare la directory dei criteri. sudo mkdir -p /etc/debsig/policies/914E5BE0F2FD178F
- Copiare il contenuto del criterio seguente in un nuovo file 4. "/etc/debsig/policies/914E5BE0F2FD178F/ciscoampconnector.pol".
- 5. Verificare la firma DEB con debsig-verify. debsig-verify amp\_ciscoampconnector.deb L'output dovrebbe essere il seguente:

debsig: Verified package from 'Cisco AMP for Endpoints' (Debsig)

Nota: Il passo 5 può essere ripetuto per qualsiasi pacchetto basato su Debian scaricato dalla console AMP for Endpoints.

### Installazione

Per installare il connettore, eseguire il seguente comando dove [deb package] è il nome del file, ad esempio amp\_test.deb:

sudo dpkg -i [deb package]

IMPORTANTE! Se nell'ambiente sono in esecuzione altri prodotti di sicurezza, è possibile che il programma di installazione del connettore venga rilevato come minaccia. Per installare correttamente il connettore, aggiungere Cisco Secure a un elenco di dispositivi consentiti o escludere Cisco Secure negli altri prodotti di sicurezza, quindi riprovare.

IMPORTANTE! Durante l'installazione del connettore, vengono creati sul sistema un utente e un gruppo denominati cisco-amp-scan-svc. Se l'utente o il gruppo esiste già ma è configurato in modo diverso, il programma di installazione tenterà di eliminarlo e quindi di ricrearlo con la configurazione necessaria. Se non è possibile creare l'utente e il gruppo con la configurazione necessaria, il programma di installazione non riuscirà.

# **Disinstallazione**

Consultare la [Guida per l'utente di Secure Endpointp](https://docs.amp.cisco.com/en/SecureEndpoint/Secure%20Endpoint%20User%20Guide.pdf)er istruzioni sulla disinstallazione

# Cronologia delle revisioni

10 dicembre 2020

● Versione iniziale 12 aprile 2022

● Il contenuto è applicabile sia a Debian che a Ubuntu.